# **GUIDE TO RECORD-KEEPING**

**Step 1)** Keep all order confirmations, packing slips, sales receipts, invoices, applicable emails, etc. Also, keep any in-house pre-approval/pre-authorization and work-order documents. Organize the aforementioned materials by transaction date. P-Card transactions will appear in your Oracle iExpense account within approximately five (5) business days from day of transaction. Your US Bank statement will arrive at the end of a billing cycle (billing cycles end on the  $15<sup>th</sup>$  of every month). The statement will show transactions by date in ascending order; i.e. 01-01 to 01-31. It is best practice to match iExpense transactions to your bank statement.

#### Example of US Bank Statement:

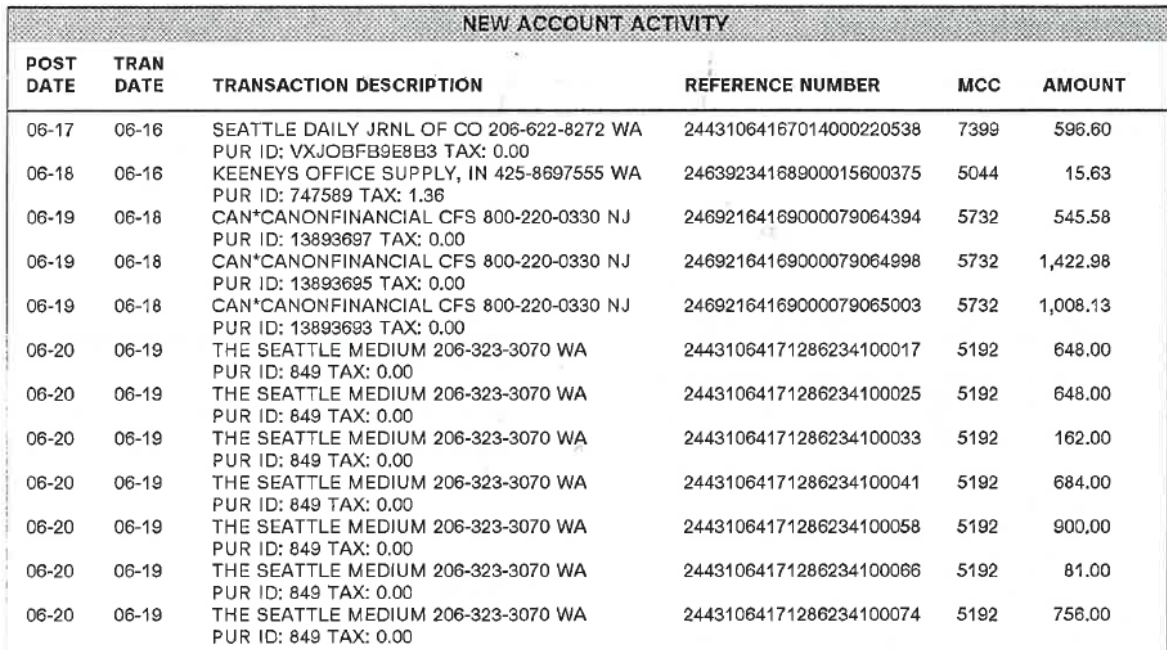

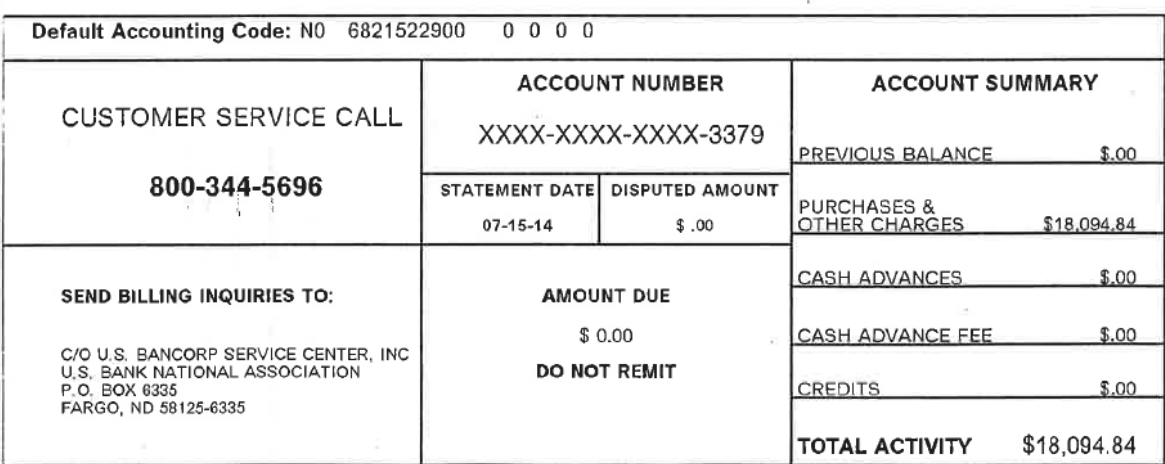

**Step 2)** Log into **Oracle** to open *KC iExpense User* to access the *Expenses Home* page. The *Pcard / Travel Card Transactions* page is designed to notify you when transactions are available to reconcile. This page is also useful so you know what necessary documentation to gather for the transactions you intend to reconcile. Transactions must be processed timely; within ten (10) days of the post date. iExpense keeps tracks of the age of your transactions and you will see a warning symbol if your transactions exceed ten (10) days of age. You can print and keep the *Pcard / Travel Card Transactions* page to use as a check list. Ultimately, this is a good step before directly going in to create an expense report.

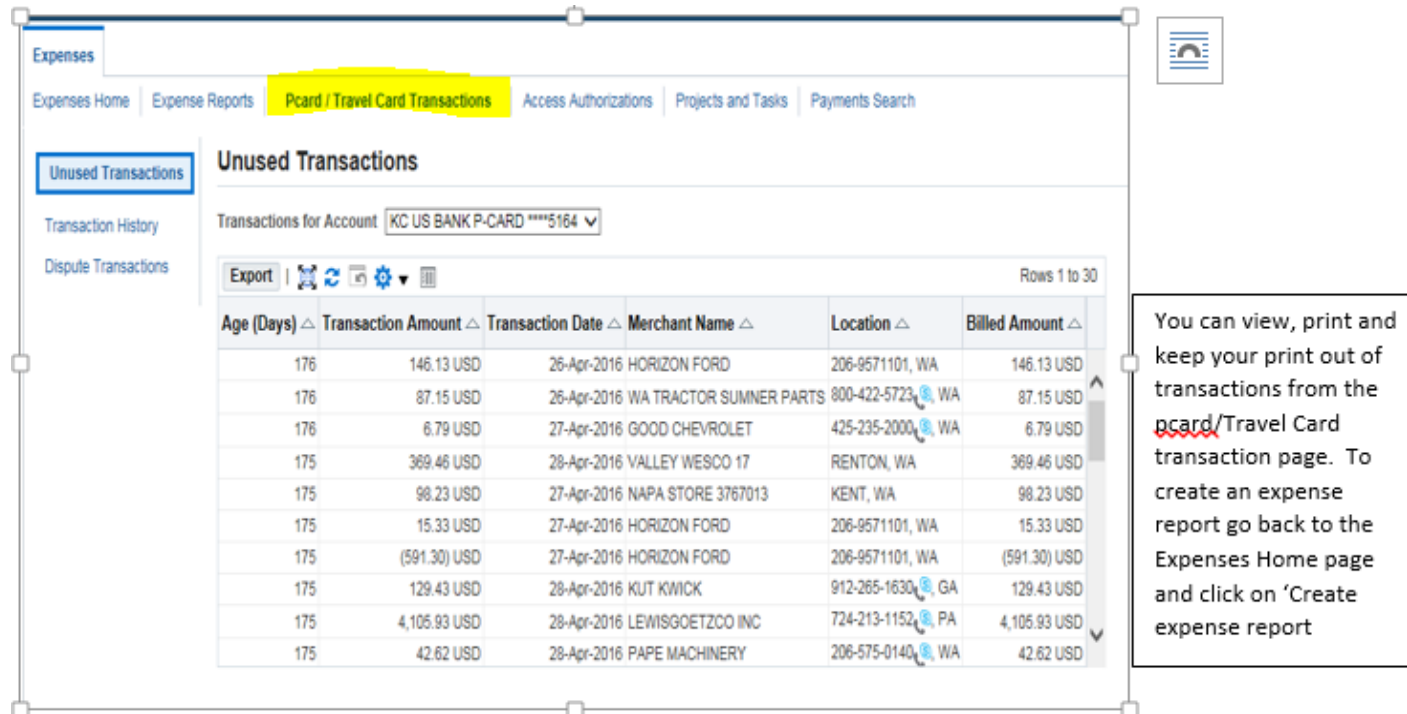

### Example of Pcard / Travel Card Transactions:

**Step 3)** Reconcile your P-Card transactions through Oracle *iExpense* by clicking on "Create an Expense Report" located within the *Expenses Home* page. At any point during an expense report you can click "Save" in order to receive a "KCIE" number. Write the "KCIE" number on the order confirmations, packing slips, sales receipts, invoices, applicable emails, etc. Or you can print and keep an expense report confirmation page to use as a cover sheet for the corresponding transaction documentation. It is best to print the confirmation page after clicking on *Expense Allocations*, that way your POETA is visible before printing.

Mote: More than one transaction can be placed on an expense report. In fact, cardholders are encouraged to process multiple transactions coded to same POETA on a single expense report.

#### Example of an expense report confirmation page:

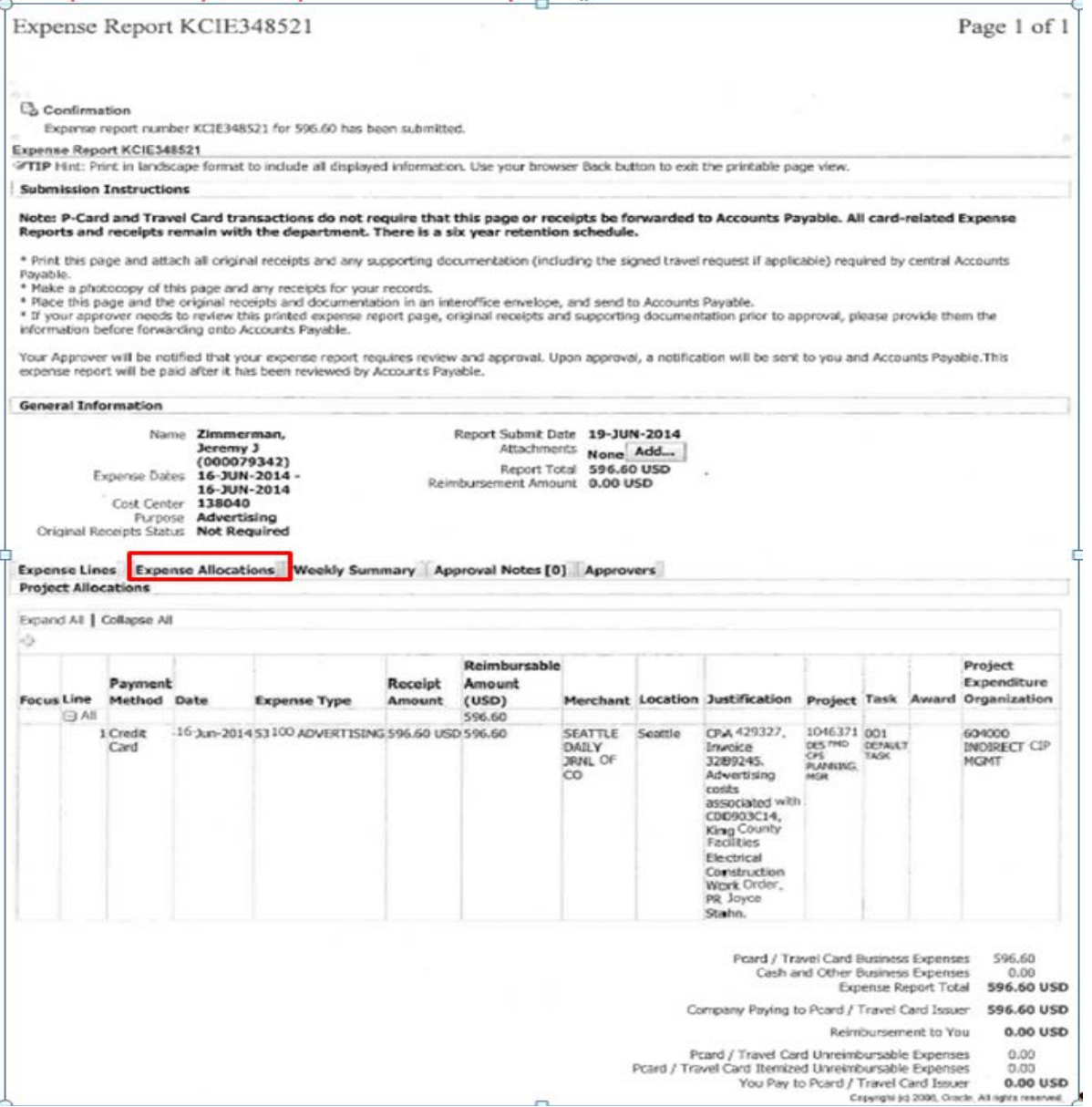

**Step 4)** Reassemble your documentation so it is in a nice, neat, and orderly. This documentation (or copies of it) needs to be reviewed by your Approver(s). Approvers need to be reviewing your electronic expense report for accuracy as well as your hardcopies for sufficient backup documents. Report submission and approval needs to be timely, reports are expected to be submitted and approved within ten (10) days from post-date. Once approved, please follow your office's record-keeping procedures to store the files.

Countywide, we abide by *[Chapter 2.12.040](http://www.kingcounty.gov/council/legislation/kc_code/05_Title_2.aspx) Revised Code of Washington* (*RCW*) for our records retention schedule. Therefore, P-Card transaction documentation must be onproperty for two (2) years. Documentation can then be moved off-property after the two (2) years for archiving. The archived records must remain for an additional four (4) years. Altogether, a mandatory minimum six (6) year document retention schedule must be followed.

## Example Statement PDF:

A sample of three (3) approved reconciled transactions with backup documentation placed in ascending order according to the monthly statement is located on pages 5 through 16.

## View a Cardholder Statement PDF:

Instructions for viewing and printing a monthly statement in [US Bank Access Online](https://access.usbank.com/cpsApp1/AxolPreAuthServlet/logout.do?requestCmdId=logoutSuccess) is displayed on page 17. Cardholders should be receiving monthly statements in the mail. Please contact the [P-Card team](mailto:kelly.hunsaker@kingcounty.gov;%20chris.collier@kingcounty.gov;%20michelle.so@kingcounty.gov;%20cami.flake@kingcounty.gov) if not receiving the monthly statement during months of card activity. **Note**: cardholders will not receive a monthly statement in the mail if there is no card activity during a billing cycle (reminder, billing cycles end on the 15<sup>th</sup> of every month). Monthly statements will be available at US Bank Access Online by the 16<sup>th</sup> of every month or the next business day thereafter.